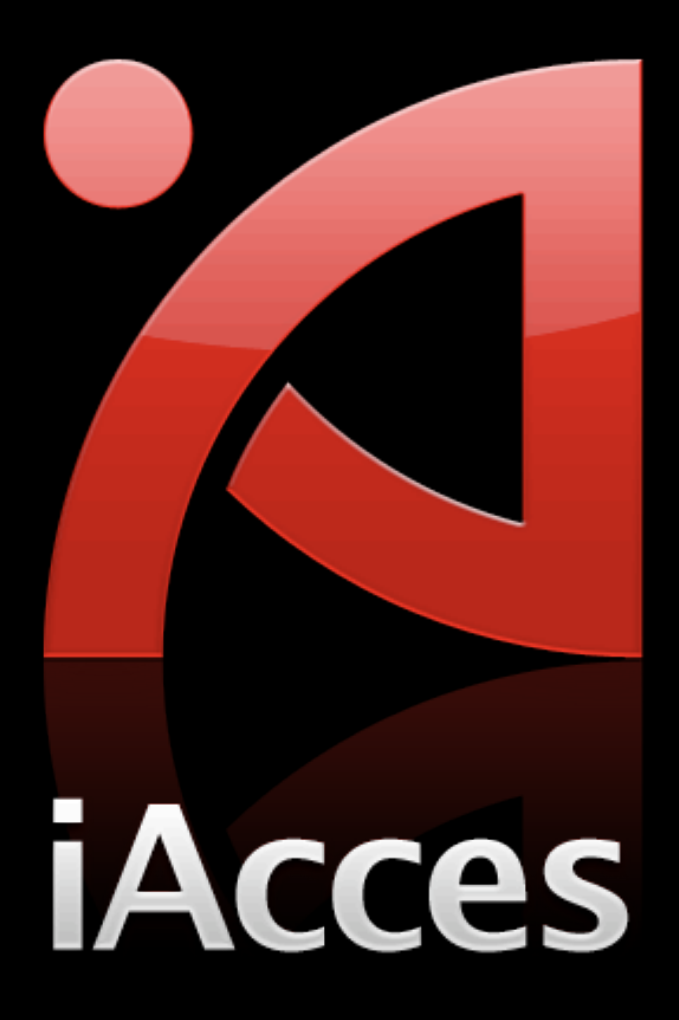

# 試用期限

iAcces 安裝後起算將有 20 天 (480小時) 的試用期,在這 個時間內您可完整使用 iAcces 所有功能。 超過 20 天後 iAcces 將會無法使用,除非購買正式版本授 權才能解除這個限制。

## 授權方式

若您購買了 jAcces 正式版本授權,就可完全解除時間的限 制,無限期的使用 iAcces。

iAcces 授權為綁定 iPhone 硬體序號,獲得授權的 iPhone 硬體序號將會儲存於 iAcces 授權伺服器上。

因此無論您是升級或是重刷 (重新安裝) iPhone,只要再次 安裝 iAcces 後就可诱過網路連線重新取得授權,沒有次數 限制。

### 購買前注意事項

- 您可選擇以 PayPal 網路付款服務、信用卡或 ATM 轉帳 (稍晚公佈) 的方式來購買 iAcces。
- 您的 iPhone 必須具備網際網路連線環境,才能進行 iAcces 的購買與啟用。
- 使用線上付款服務或信用卡購買過程,都將必須連線至線 上付款網頁進行,建議您使用電腦來完成這道程序。

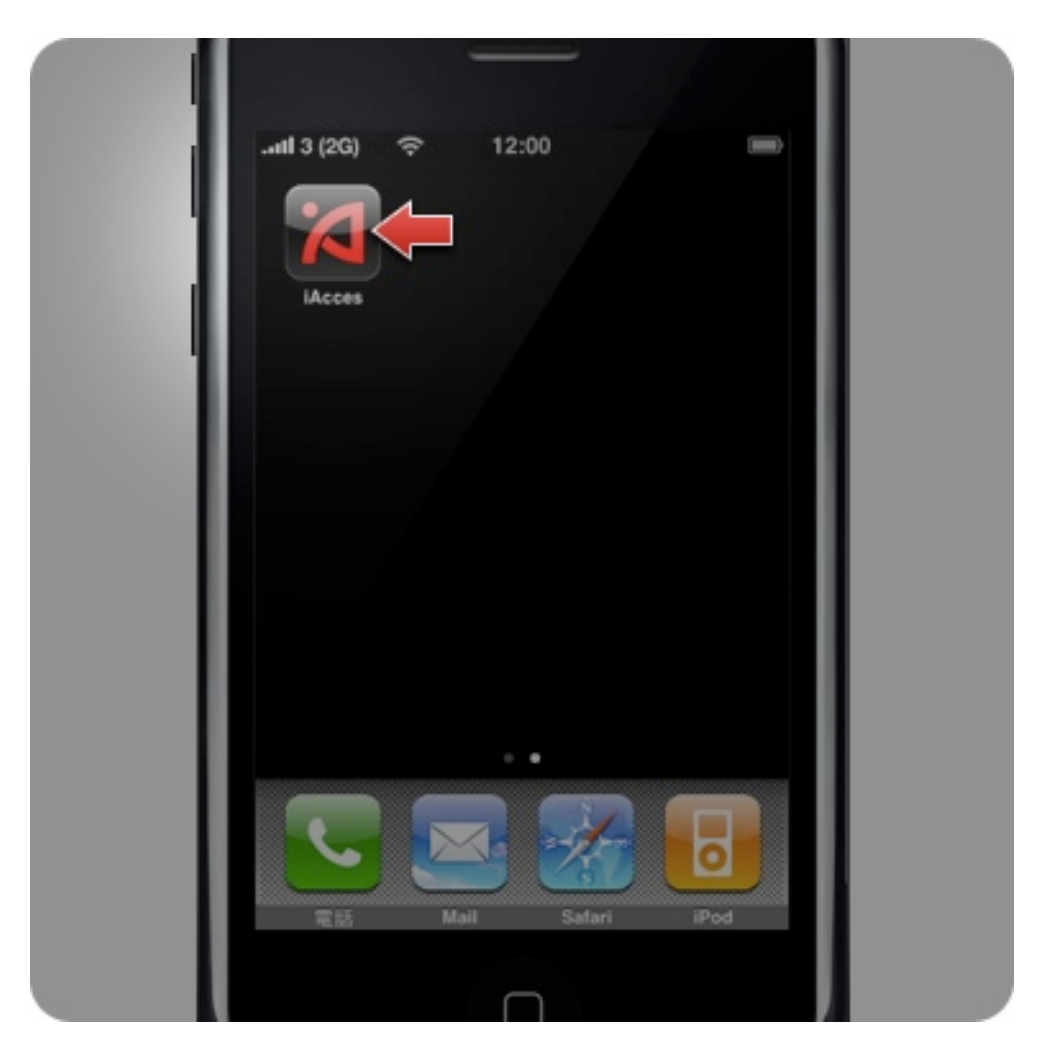

1. 請按下主畫面中 iAcces 圖示進入。

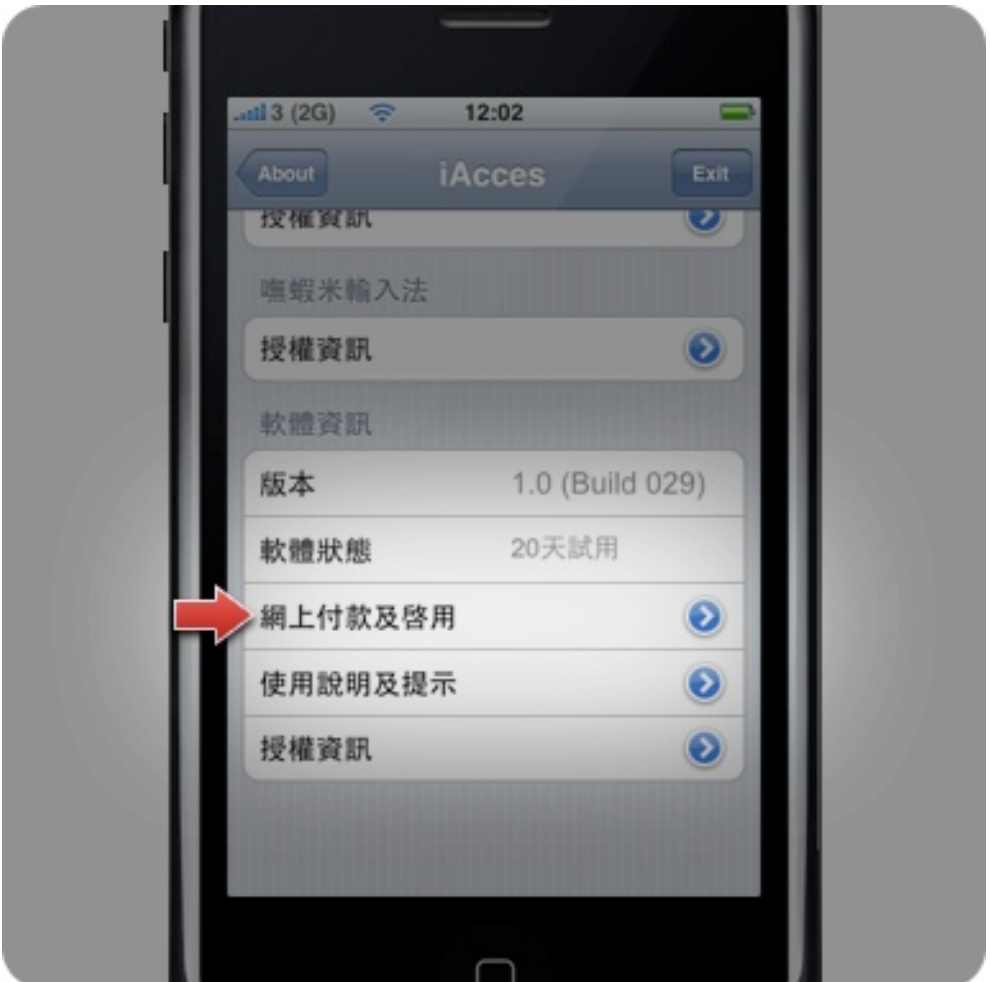

2. 進入 iAcces 後捲動畫面至下方,按下 "網上付款及啟 用"。

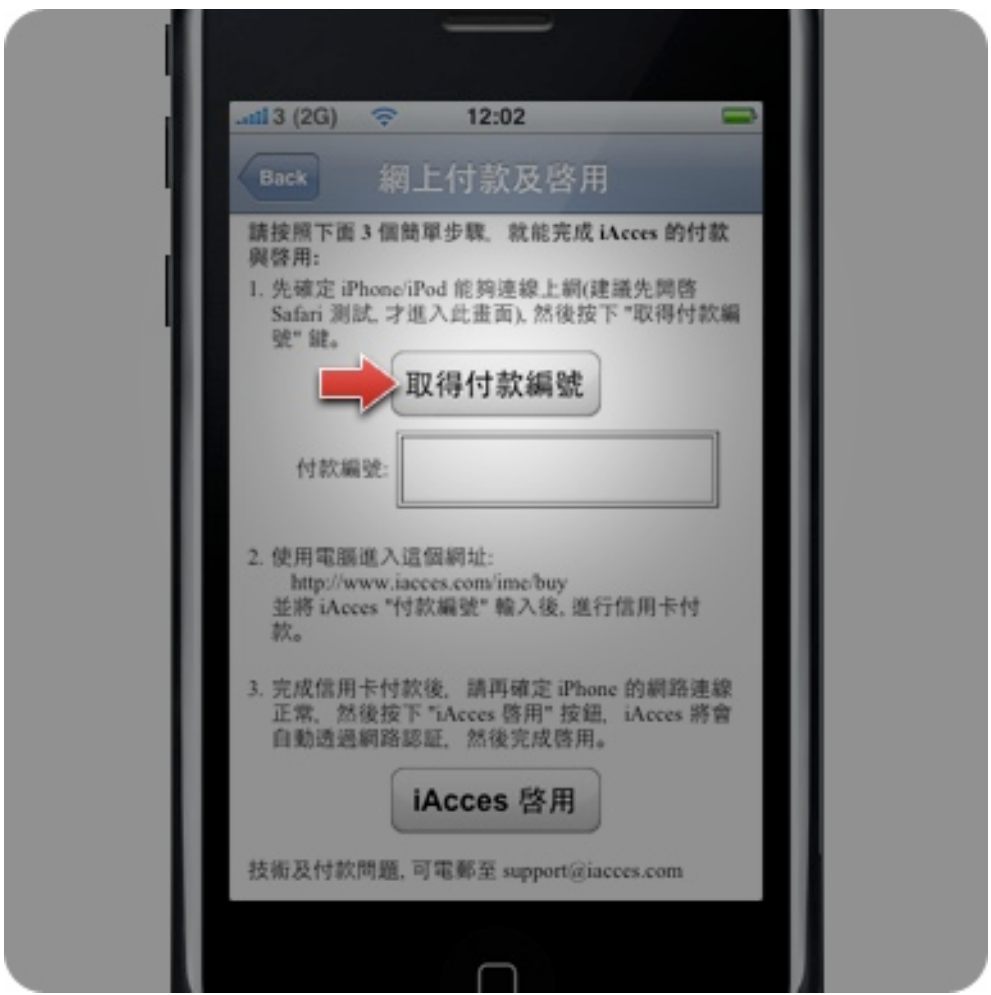

3. 再來是按下 "取得付款編號"。

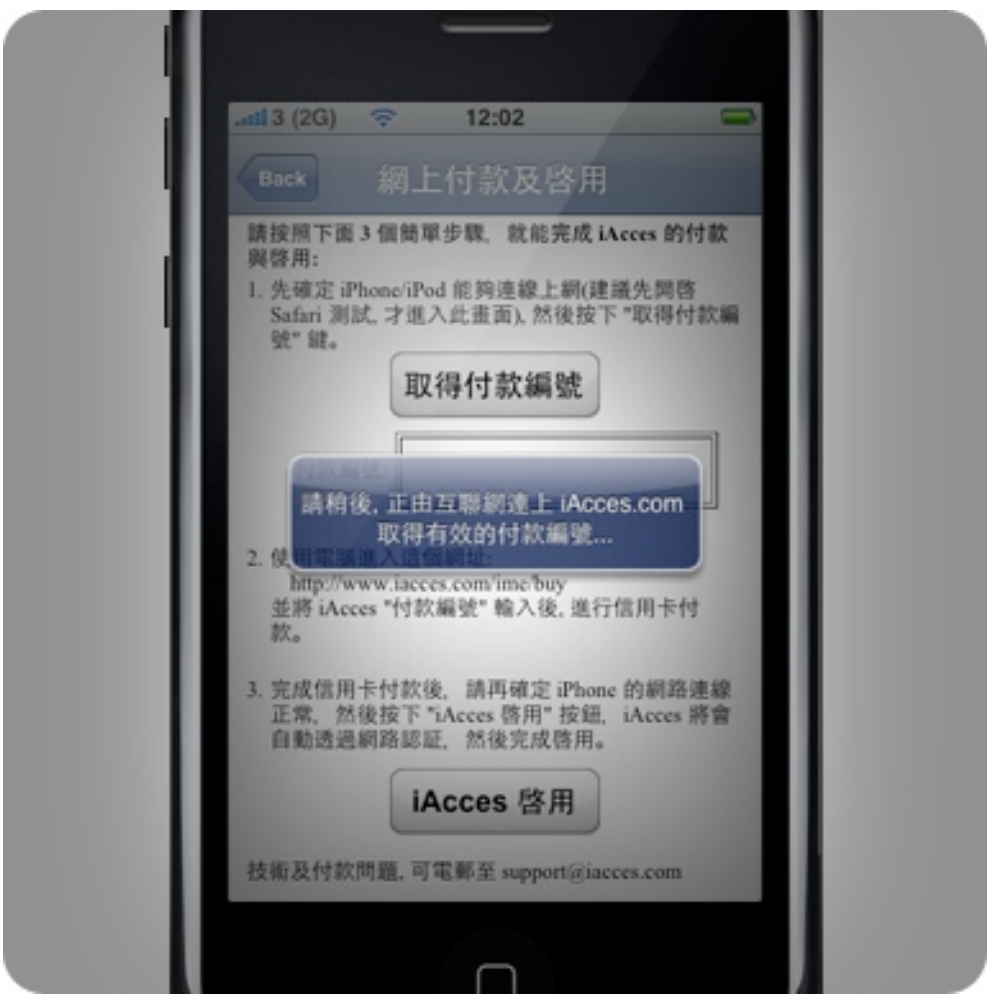

4. 稍待幾秒中, iAcces 透過網路連線取得您的付款編號。

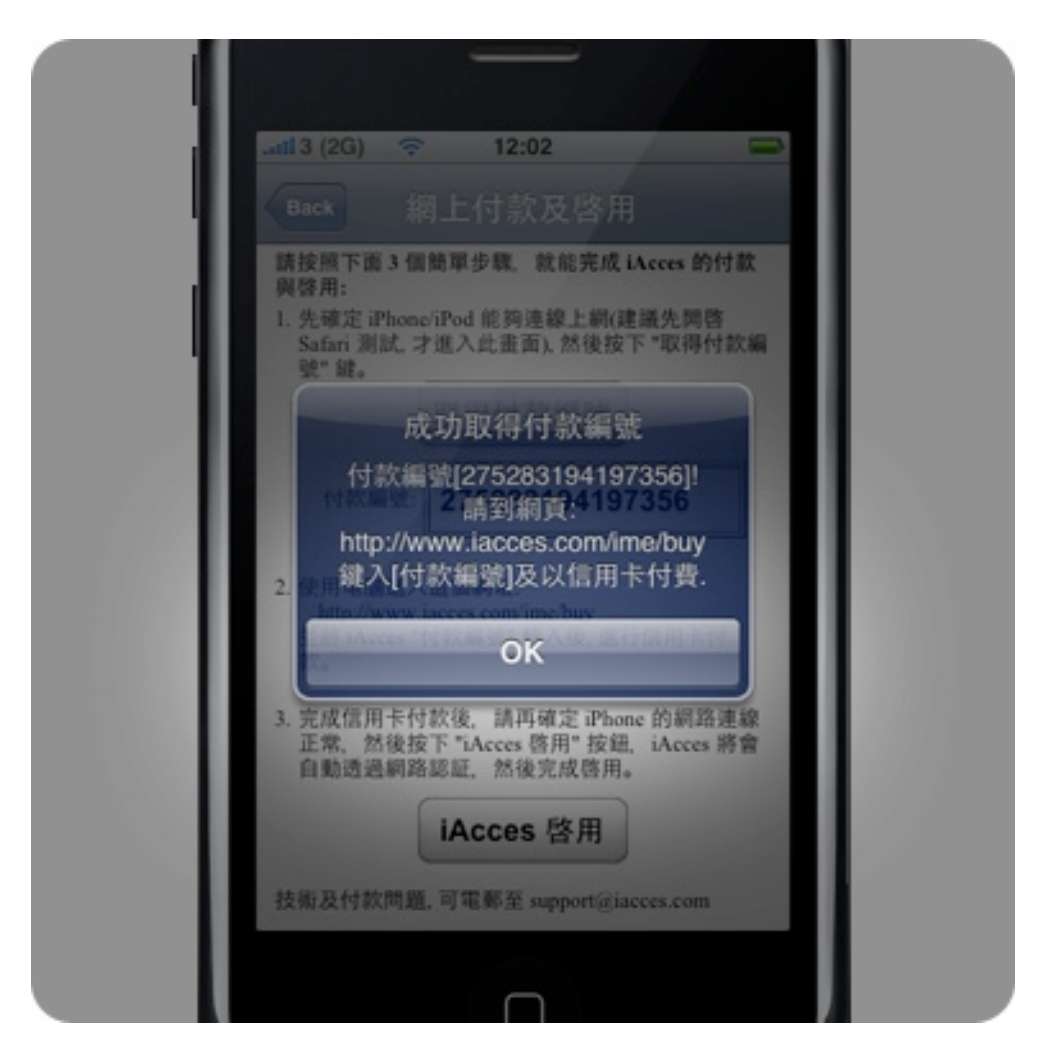

5. 完成取得付款編號,請記下這組編號並謹慎檢查確認無 誤!

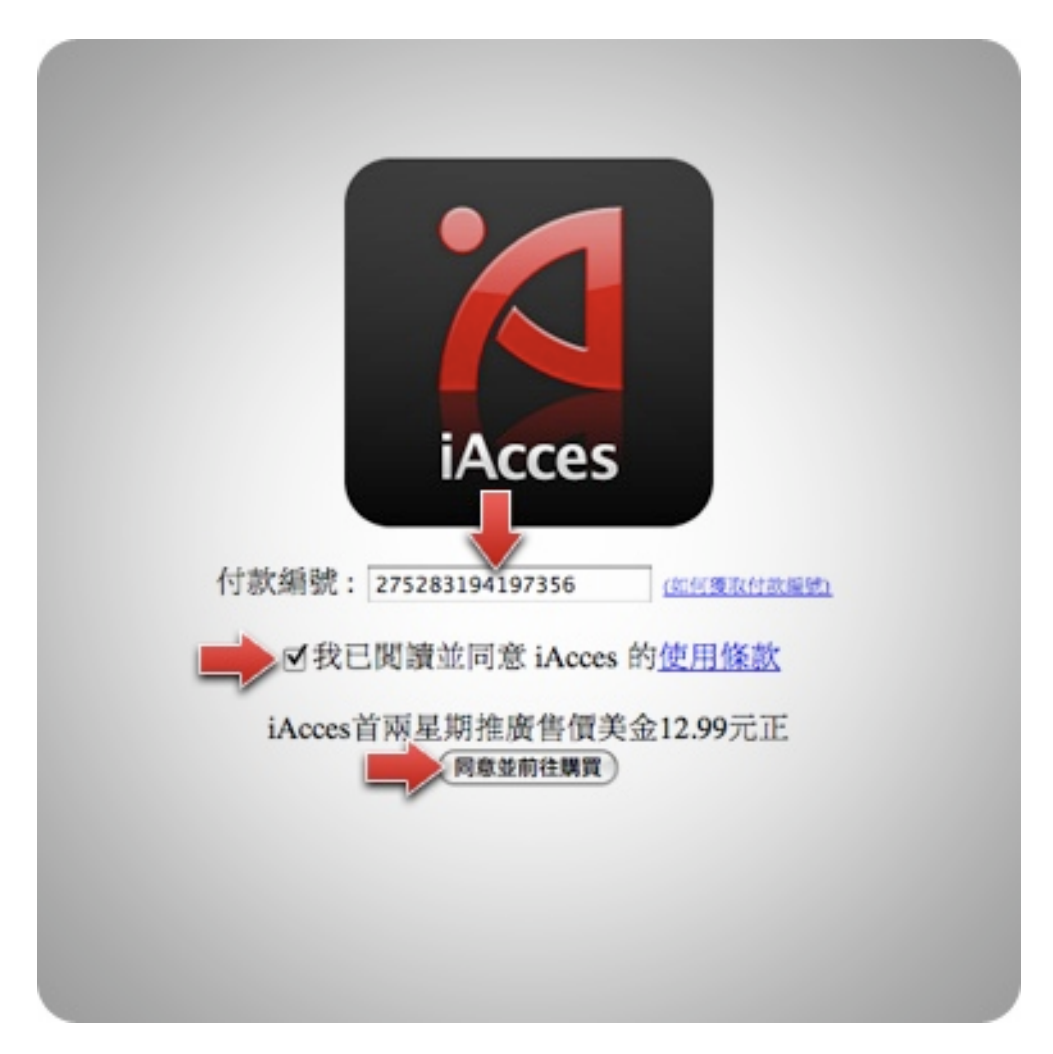

6. 前往至 "http://www.iacces.com/ime/buy/" 這個網 頁,然後輸入剛才記下的付款編號、勾選同意 iAcces 使用 條款、然後按下 "同意並前往購買"。

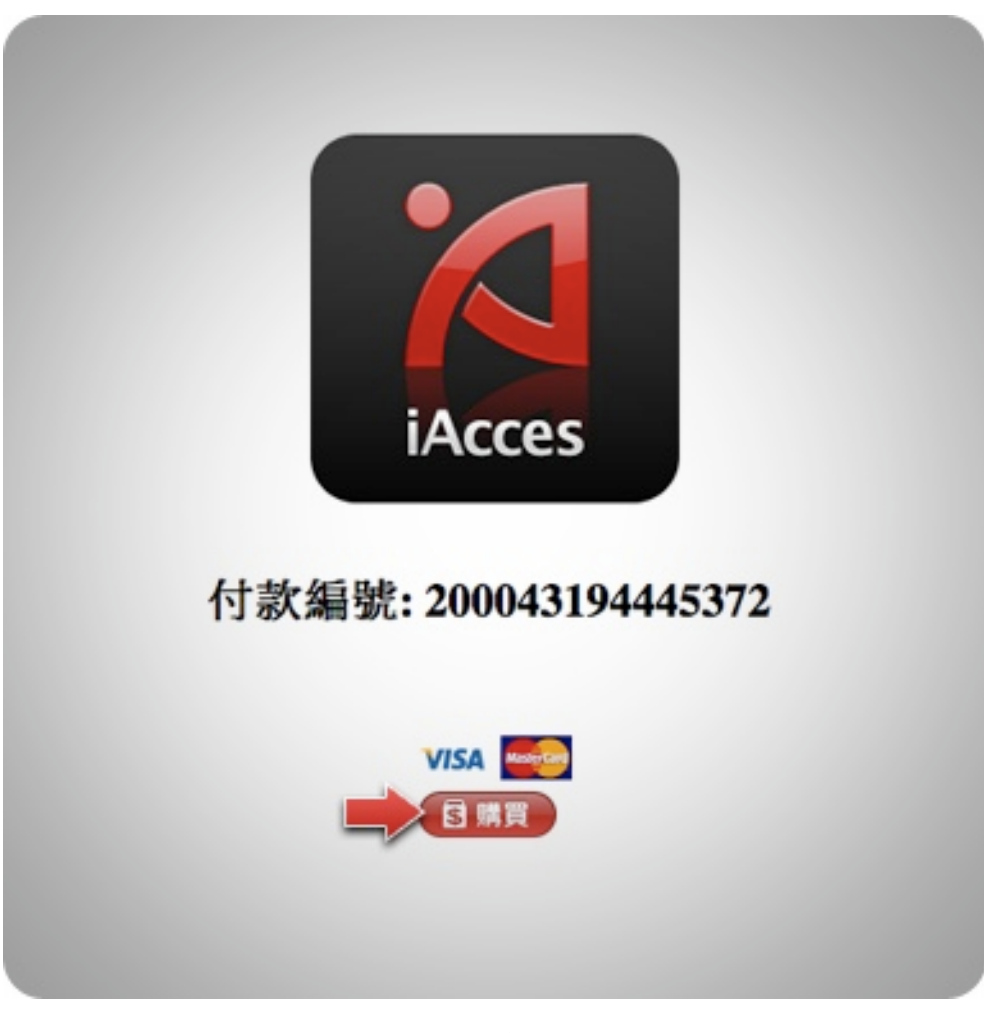

7. 再次確定您的付款編號正確無誤後,按下 "購買" 就可以 開始準備進行付款。

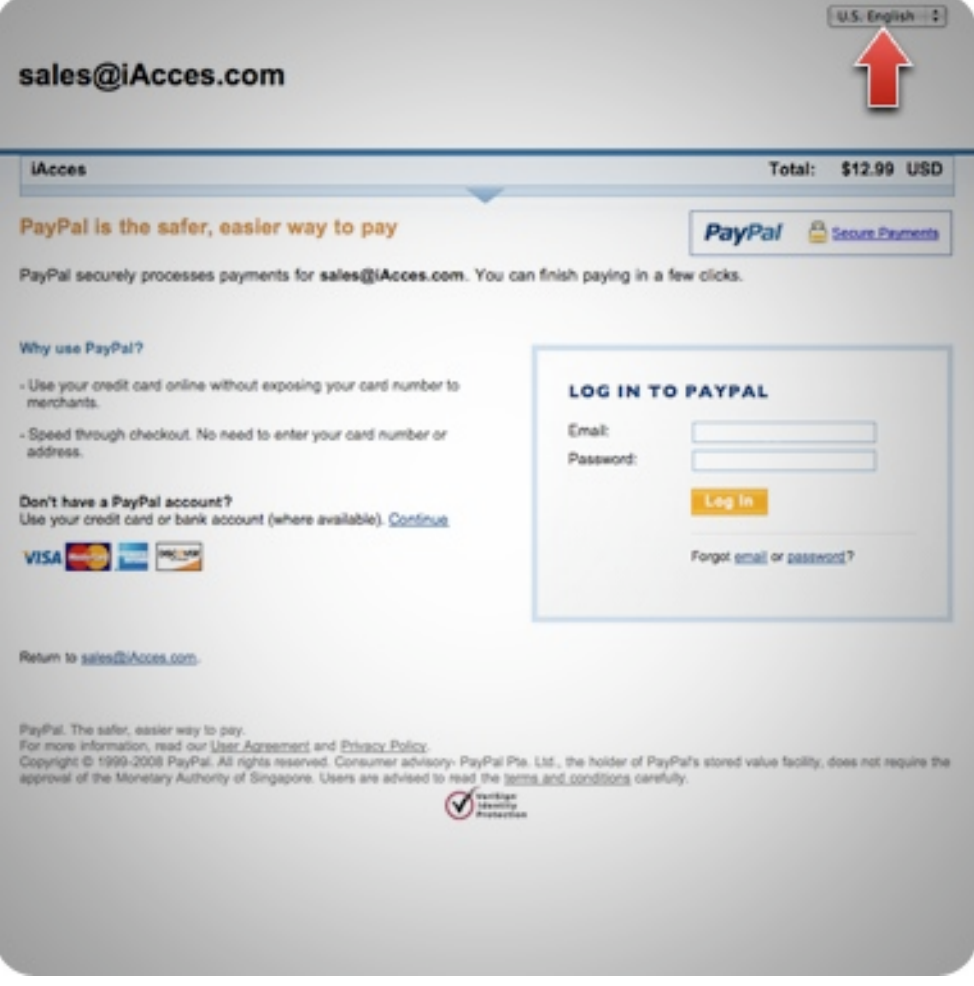

### 8. 現在您被導向了 PayPal 的線上付款網頁,此網頁預設為 英文,您亦可選擇右上角的語系切換為簡體中文。

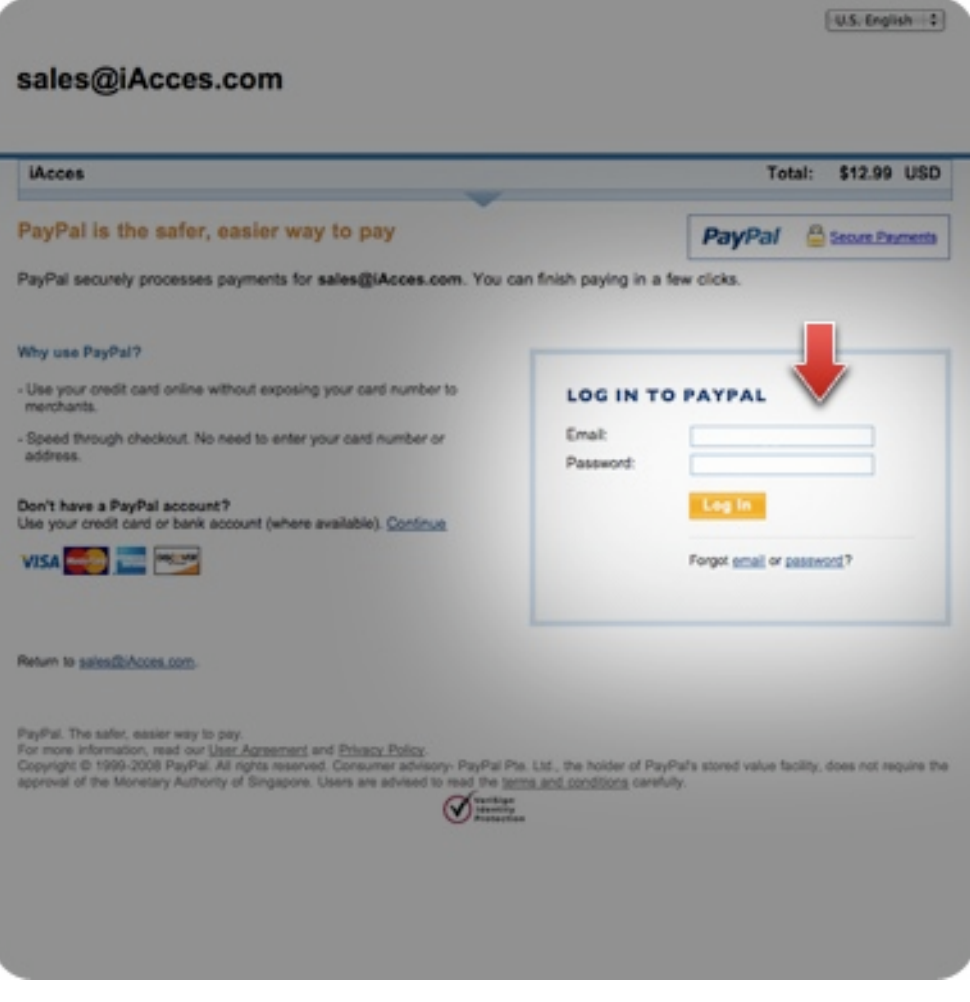

### 9. 若您有使用 PayPal 在右網頁的右邊可登入 PayPal 進行 交易。

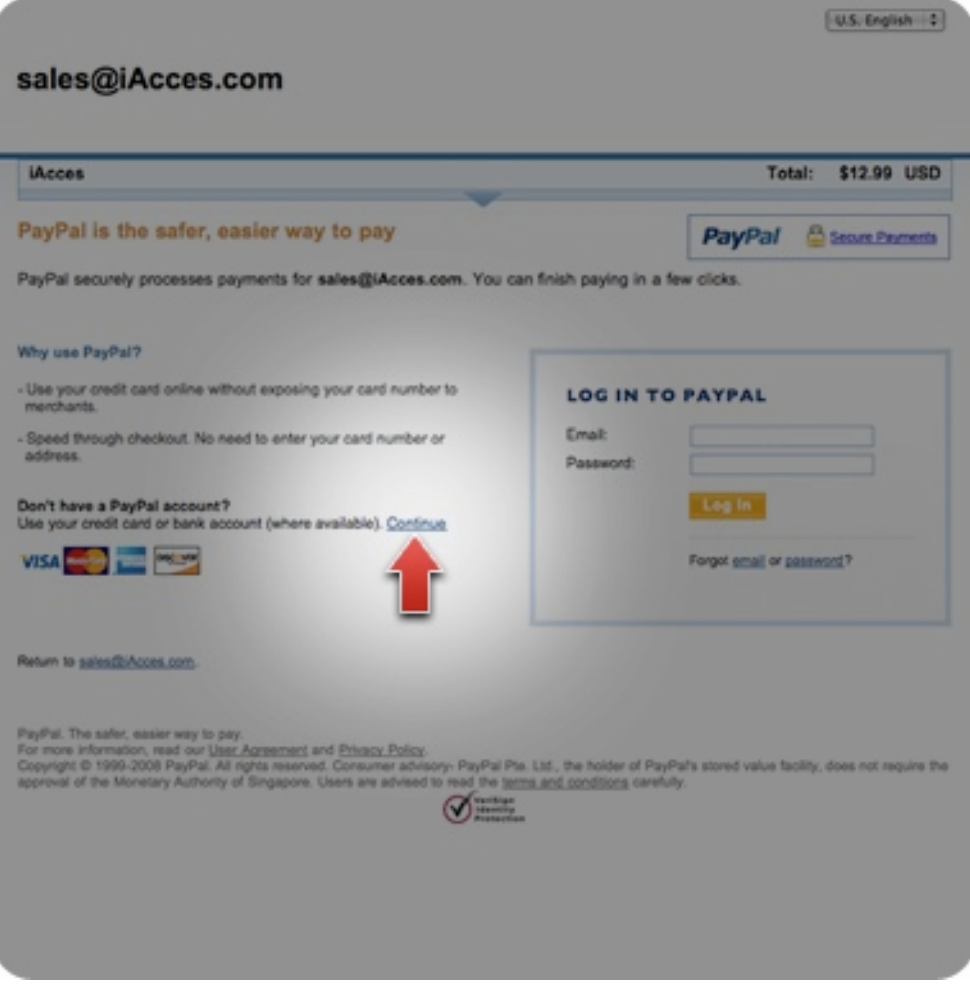

#### 10. 若要使用信用卡,按下網頁中左方的 "Continue" 就可 進行信用卡付款。

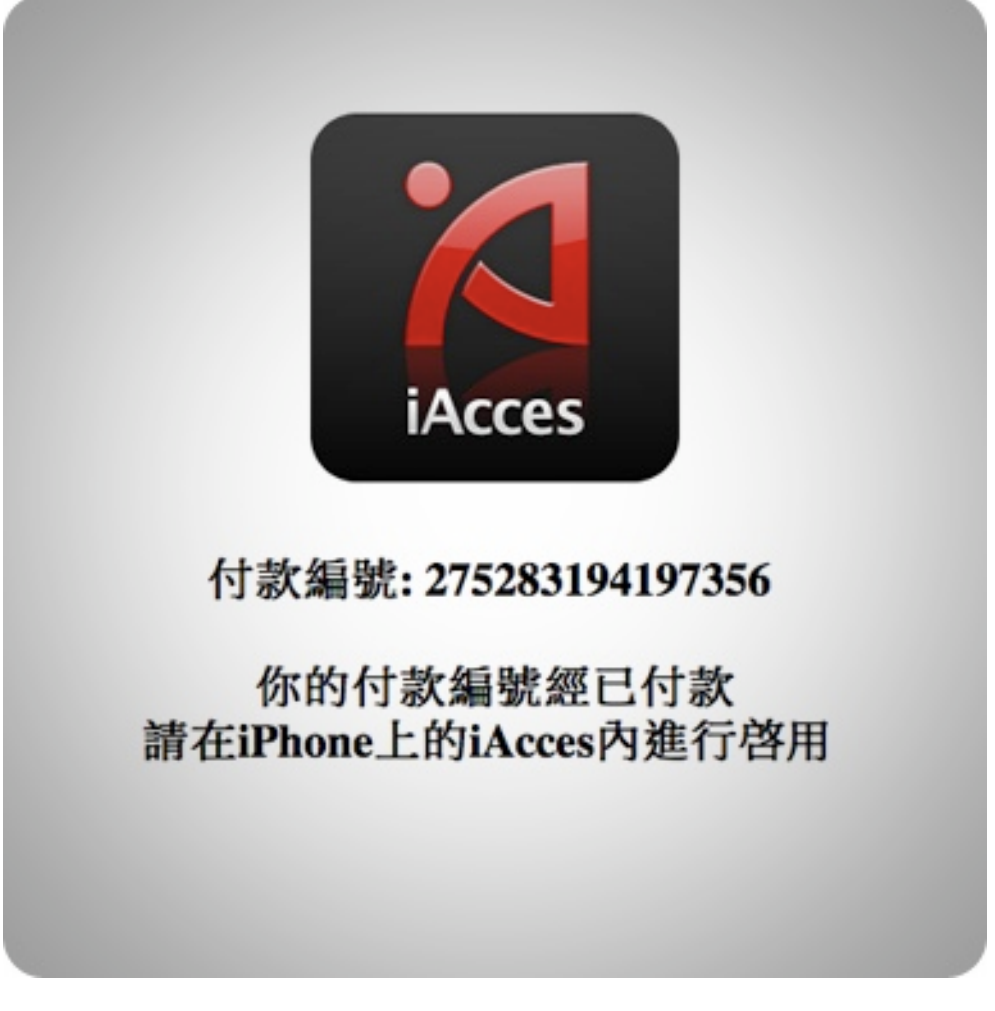

11. 完成付款後,您就會看到這個畫面,代表已經可以啟用 iAcces 了!

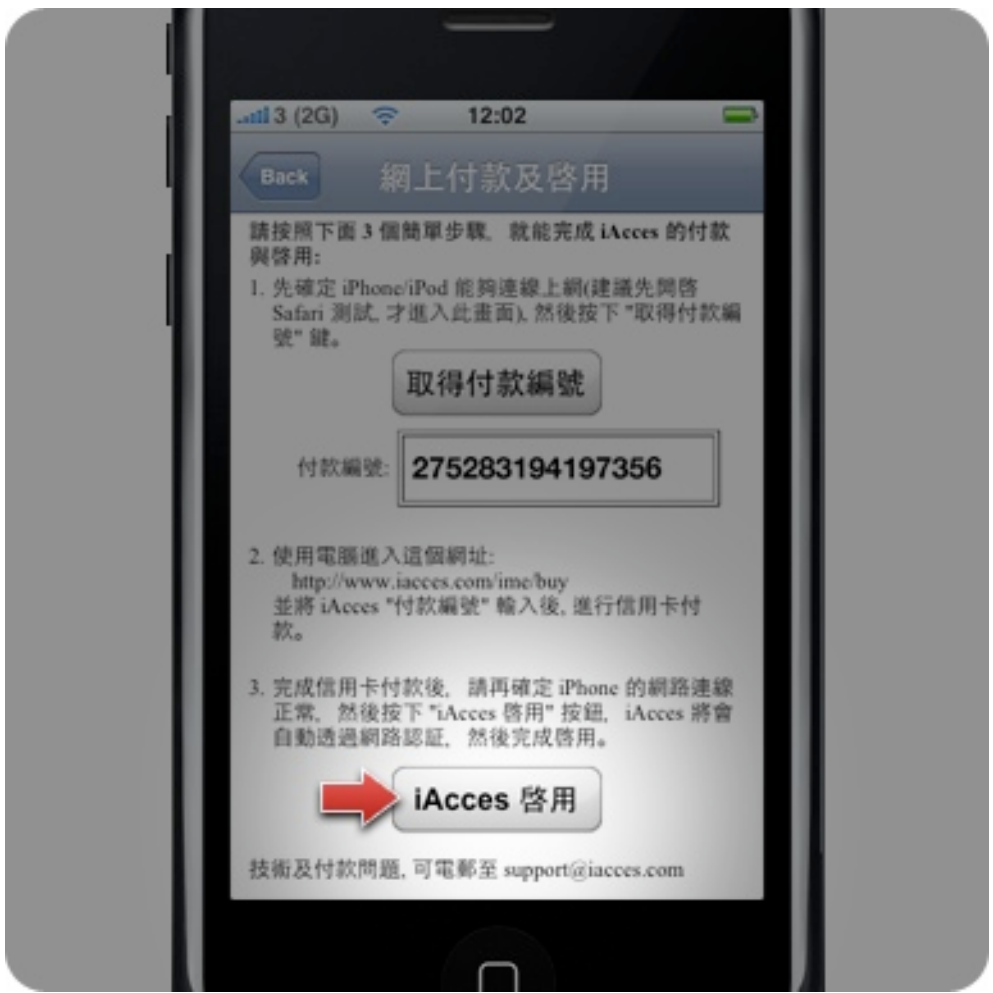

12. 此時再回到 iAcces 中按下 "iAcces 啟用"。

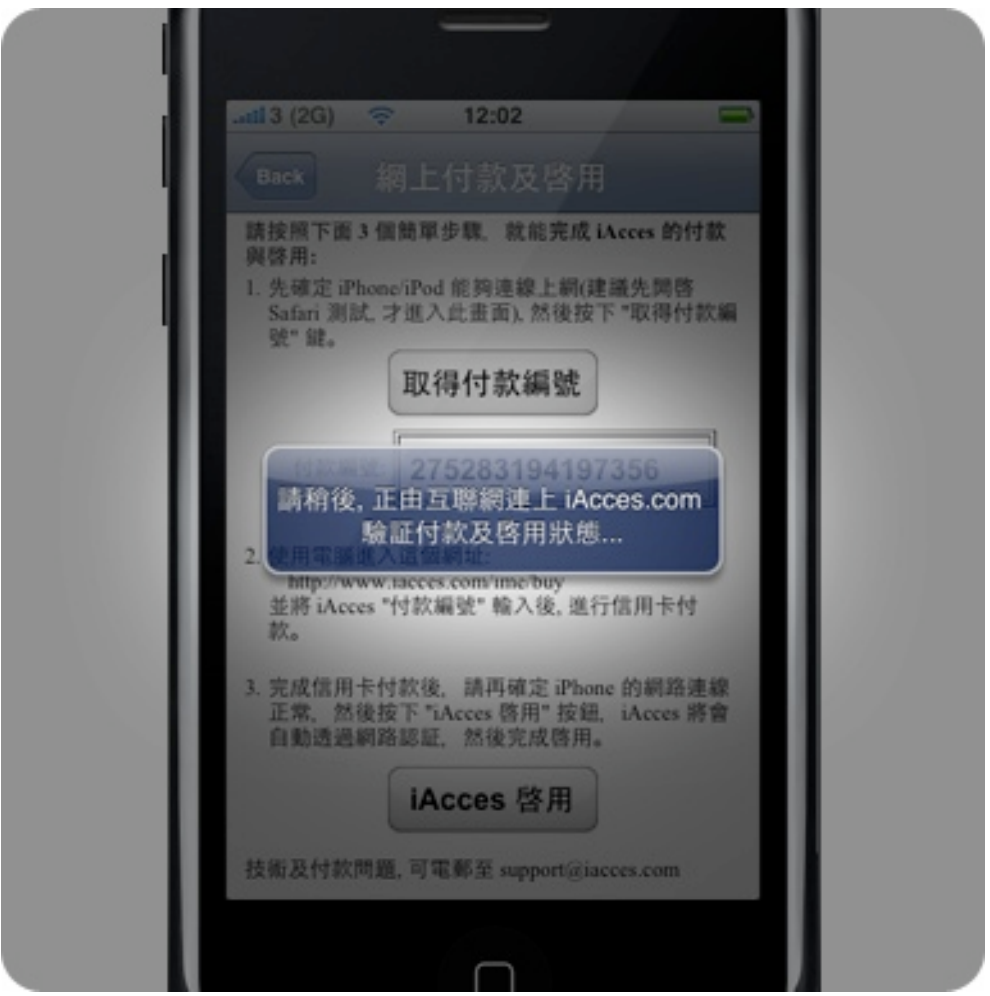

13. 開始透過網際網路連線檢查您的授權狀態。

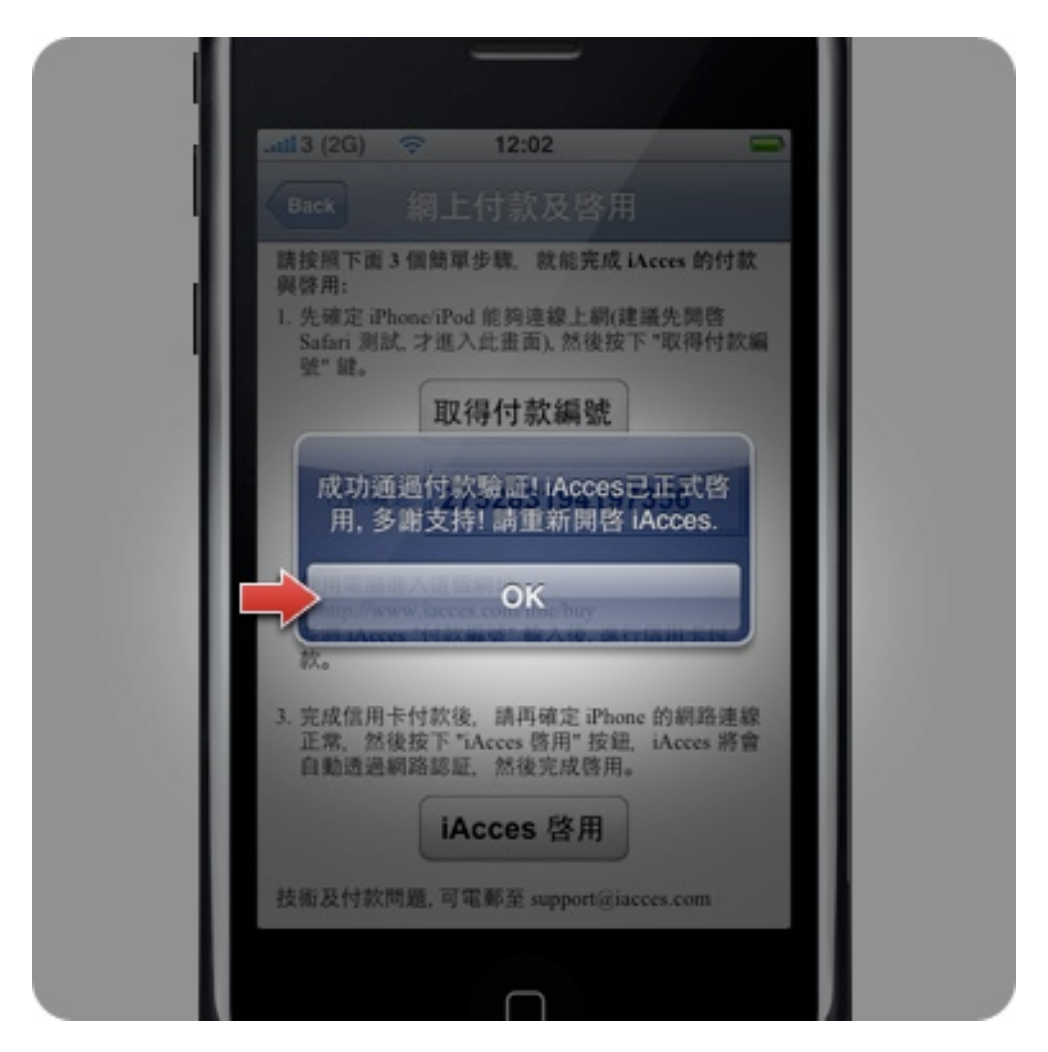

14. 啟用完成!請按下 "OK" 然後退出 iAcces。

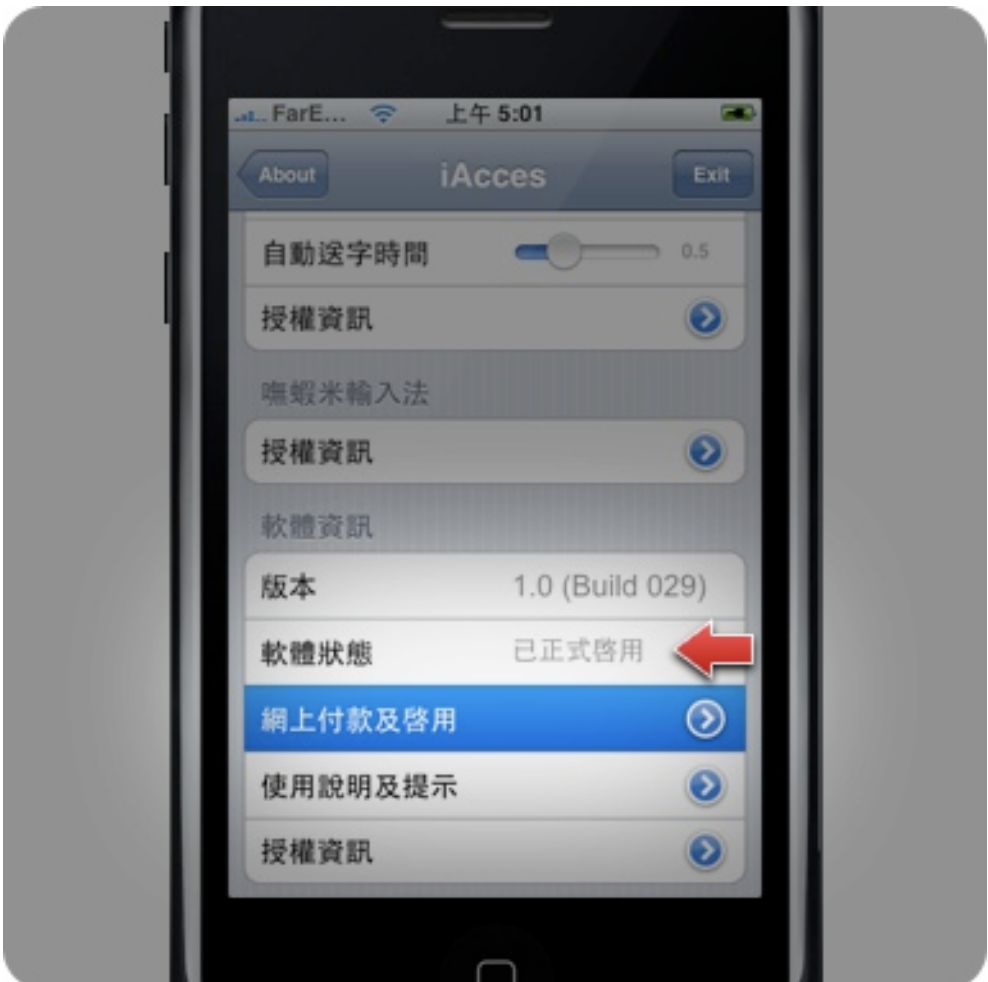

15. 當您再次進入 iAcces 後, 就可以看到 iAcces 的軟體狀 態顯示為 "已正式啟用"了!恭喜您,現在您的 iAcces 將沒 有任何的限制,盡情使用吧!